## **Update Directory Information**

- 1. Sign in on [mybama.ua.edu](https://mybama.ua.edu/cp/home/displaylogin)
- 2. Click on the *Employee* Tab
- 3. In the middle at the top, click inside the *Update Your Directory Contact Information*

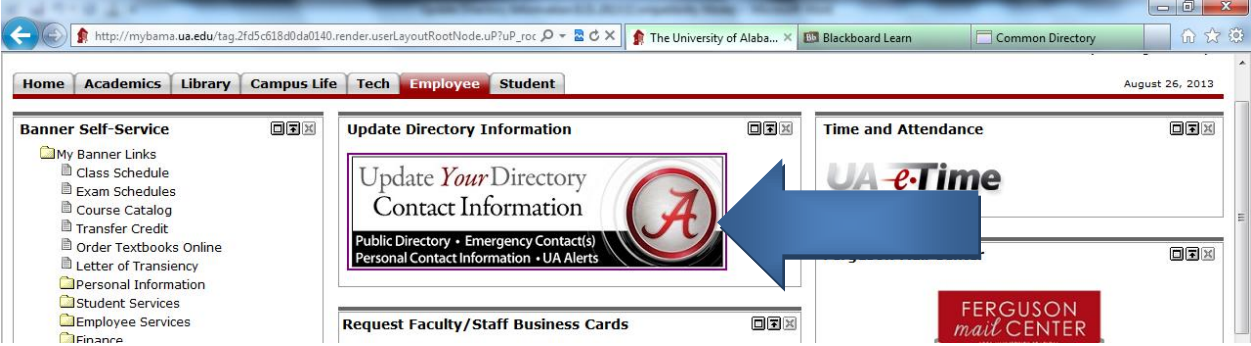

4. **Type in your fa.ua.edu address unless it is already there.** Check to make sure everything is up to date.

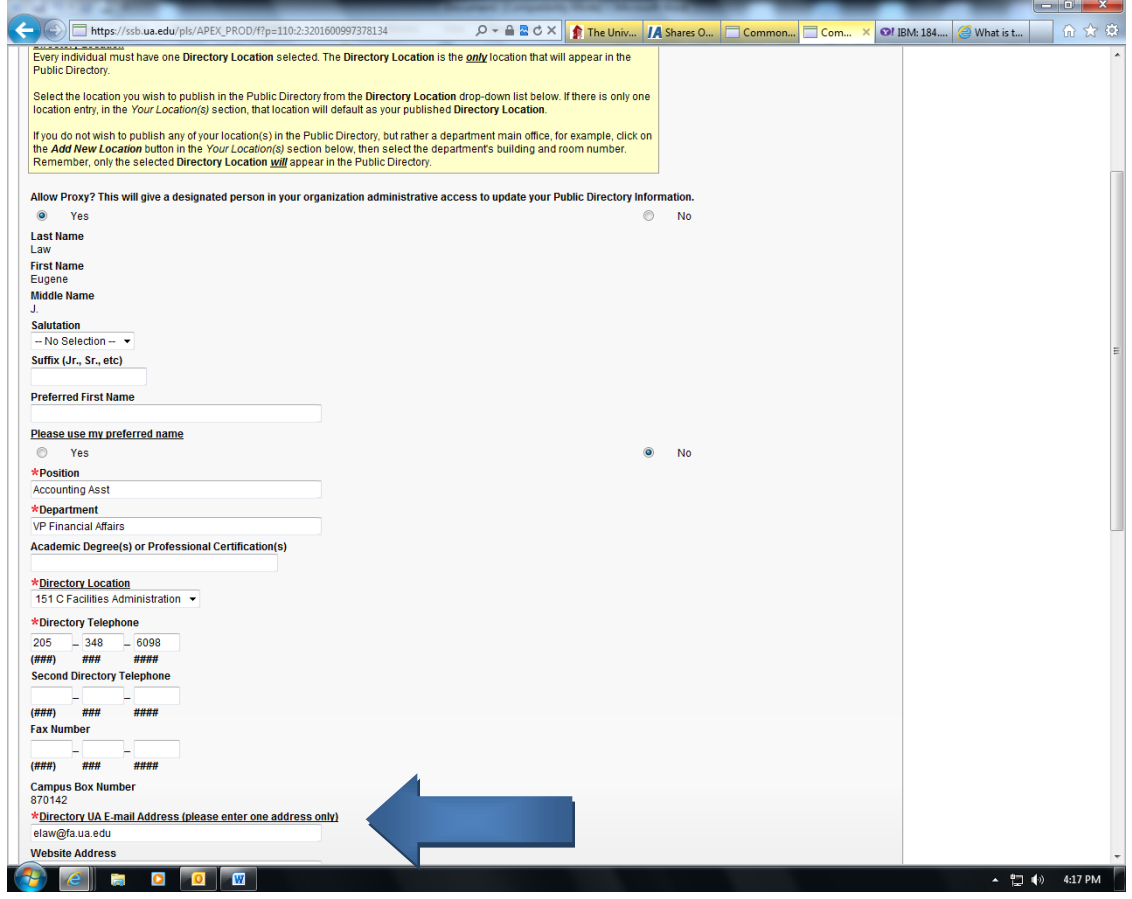

*5.* Click *Apply Changes*